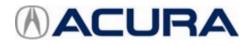

# Service Bulletin

19-003

# October 15, 2020

Version 4

# **MIL Comes On with DTC P0716**

Supersedes 19-003, dated September 12, 2019; to revise the information highlighted in yellow.

#### **AFFECTED VEHICLES**

| Year    | Model | Trim                    | VIN Range                         |
|---------|-------|-------------------------|-----------------------------------|
| 2016-17 | MDX   | ALL                     | ALL                               |
| 2015    | TLX   | V6 2WD with 9-Speed A/T | From VIN 19UUB2FA021489 and later |
|         |       | V6 AWD with 9-Speed A/T | From VIN 19UUB3FA007728 and later |
| 2016-17 | TLX   | V6 with 9-Speed A/T     | ALL                               |

#### **REVISION SUMMARY**

• Under SOFTWARE INFORMATION, information was updated.

#### BACKGROUND

During a downshift from 9th or 8th gear to 7th gear or lower, a miscalculation in the TCM software causes the MIL to come on with DTC P0716 (input shaft [mainshaft] speed sensor [range/performance]).

#### **CORRECTIVE ACTION**

Check if the on-board snapshot shows DTC P0716. If it does, send it to Tech Line referencing the repair order number and update the TCM software.

If the on-board snapshot does not show DTC P0716, this bulletin does not apply.

#### WARRANTY CLAIM INFORMATION

The normal warranty applies.

| Operation<br>Number | Description              | Flat Rate<br>Time | Defect<br>Code | Symptom<br>Code | Template<br>ID | Failed Part Number |
|---------------------|--------------------------|-------------------|----------------|-----------------|----------------|--------------------|
| 1255C7              | Update the TCM software. | 0.2 hr            | 03214          | 03217           | B19003A        | 28103-5J4-A500     |

Skill Level: Repair Technician

**CLIENT INFORMATION:**The information in this bulletin is intended for use only by skilled technicians who have the proper tools, equipment, and training to correctly and safely maintain your vehicle. These procedures should not be attempted by "do-it-yourselfers," and you should not assume this bulletin applies to your vehicle, or that your vehicle has the condition described. To determine whether this information applies, contact an authorized Acura automobile dealer.

## SOFTWARE INFORMATION

### NOTE

Unnecessary or incorrect repairs resulting from a failure to update the i-HDS are not covered under warranty.

i-HDS Software Version: 1.005.033 or later

J2534 Rewrite Software Information:

- PC Application Version 1.1.0.6 or later
- Database update **06-SEP-2019**

Before beginning the repair, make sure that both the i-HDS and J2534 Rewrite software are updated as listed above.

Do only the update listed in this service bulletin.

You cannot apply the updates with the MVCI as a standalone tool. To update the software you must use the MVCI or the DST-i interface in conjunction with the J2534 Rewrite software on the i-HDS.

For more information about updating the i-HDS, the MVCI, and vehicle systems, refer to service bulletin 01-026, *Updating Control Units/Modules*.

| Year/Model  | Trim                                     | Program ID (or later) | Program P/N (or later) |
|-------------|------------------------------------------|-----------------------|------------------------|
| 2017 TLX    | 9AT 2WD Base<br>and Tech<br>Package      | 28103-5J4-A100        | 28103-5J4-A10          |
| 2017 TLX    | 9AT 2WD With<br>Advance<br>Package       | 28103-5J4-A200        | 28103-5J4-A20          |
| 2017 TLX    | 9AT AWD Base<br>and Tech<br>Package      | 28103-5L9-A100        | 28103-5L9-A10          |
| 2017 TLX    | 9AT AWD<br>Advance<br>Package            | 28103-5L9-A200        | 28103-5L9-A20          |
| 2015-17 TLX | 9AT 2WD Base<br>and Tech<br>Package      | 28103-5J4-A700        | 28103-5J4-A70          |
| 2015-17 TLX | 9AT 2WD<br>Advanced<br>Package           | 28103-5J4-A800        | 28103-5J4-A80          |
| 2015-17 TLX | 9AT AWD With<br>Base and Tech<br>Package | 28103-5L9-A300        | 28103-5L9-A30          |
| 2015-17 TLX | 9AT AWD<br>Advance<br>Package            | 28103-5L9-A800        | 28103-5L9-A80          |

| Year/Model | Trim                                      | Program ID (or later) | Program P/N (or later) |
|------------|-------------------------------------------|-----------------------|------------------------|
| 2016 MDX   | 2WD Base and<br>Tech Package              | 28103-5NB-A500        | 28103-5NB-A50          |
| 2016 MDX   | 2WD Base and<br><mark>Tech Package</mark> | 28103-5NB-A600        | 28103-5NB-A60          |
| 2016 MDX   | 2WD With<br>Advance<br>Package            | 28103-5NB-A700        | 28103-5NB-A70          |
| 2016 MDX   | AWD Base and<br>Tech Package              | 28103-5NC-A500        | 28103-5NC-A50          |
| 2016 MDX   | AWD Base and<br>Tech Package              | 28103-5NC-A600        | 28103-5NC-A60          |
| 2016 MDX   | AWD With<br>Advance<br>Package            | 28103-5NC-A700        | 28103-5NC-A70          |
| 2017 MDX   | 2WD Base and<br>Tech Package              | 28103-5NB-A100        | 28103-5NB-A10          |
| 2017 MDX   | 2WD Base and<br>Tech Package              | 28103-5NB-A200        | 28103-5NB-A20          |
| 2017 MDX   | 2WD With<br>Advance<br>Package            | 28103-5NB-A300        | 28103-5NB-A30          |
| 2017 MDX   | AWD Base and<br>Tech Package              | 28103-5NC-A100        | 28103-5NC-A10          |
| 2017 MDX   | AWD Base and<br>Tech Package              | 28103-5NC-A200        | 28103-5NC-A20          |
| 2017 MDX   | AWD With<br>Advance<br>Package            | 28103-5NC-A300        | 28103-5NC-A30          |

#### **REPAIR PROCEDURE**

- 1. Turn the ignition to ON.
- 2. Connect the i-HDS, and go to the **A/T Data List**. Check if the software has been updated by comparing the Program ID with the table in SOFTWARE INFORMATION.

| ACURA TLX-2016 AT Mode DataList                    |             |                  |
|----------------------------------------------------|-------------|------------------|
|                                                    | 19UARDESIGA | TAC TAC          |
|                                                    |             |                  |
| Signal                                             | Value       | Units            |
| Vehicle Speed                                      | 0           | MPH              |
| Vehicle Speed from Transmission Output Shaft Speed | 0           | MPH              |
| Vehicle Speed from Transmission Input Shaft Speed  | 0           | MPH              |
| Transmission Input Speed                           | 0           | RPM              |
| Transmission Output Speed                          | 0           | RPM              |
| ATF Temperature                                    | 123.8       | ۰F               |
| Voltage to control solenoids                       | 12.10       | V                |
| Input voltage of "ESL_POWER"                       | 11.40       | V                |
| Oil pressure sensor value for dog clutch           | 1.11        | bar              |
| Parking Sensor Signal P                            | Parking     | 0                |
| Parking Sensor Signal not P                        | Other       |                  |
| Shift up Switch on Steering                        | OFF         |                  |
| Shift down Switch on Steering                      | OFF         | •                |
| Power supply voltage for "VBSOL"                   | 12.10       | V                |
| Power supply voltage for sensors 1.                | 8.60        | V                |
| Power supply voltage for sensors 2.                | 5.00        | V                |
| Reverse signal output.                             | OTHER       |                  |
| Parking signal output.                             | OTHER       |                  |
| Engine Speed                                       | 0           | RPM              |
| Calculated Accelerator Pedal Position              | 0.0         | %                |
| Calculated Driver request engine torque.           | 0.8         | N-m              |
| Calculated Engine torque.                          | 3.0         | N-m              |
| Barometric Pressure                                | 100         | kPa              |
| Lateral G                                          | 0.00        | m/s <sup>3</sup> |
|                                                    |             |                  |
|                                                    |             |                  |
|                                                    |             |                  |

- If the Program ID shown matches the table, the vehicle has been updated and this service bulletin does not apply. Continue with normal system troubleshooting.
- If the Program ID shown does not match the table, the vehicle has not been updated. Go to step 3.

3. Select Mode Menu, then On-Board Snapshot.

| 1 2 12 12 12 12 12 12 12 12 12 12 12 12              |  |
|------------------------------------------------------|--|
| Mode Menu<br>Mode Menu      Mode Menu      Mode Menu |  |
|                                                      |  |

4. Select and view all available on-board snapshots for Automatic Transmission (EAT).

| " 🛛 " 🛶 " 🐝 " 🦉                          |                                                                                                    |
|------------------------------------------|----------------------------------------------------------------------------------------------------|
| ACURA TLX-2016 AT Mode On-Board Snapshot |                                                                                                    |
| 16,4,621                                 | NACAMPINETI SAT                                                                                                    |
| Please select an OBS file to view.       | OBDSnapshot_08_VIY_WFD                                                                                                    |
|                                          | On some 2006 and later models, temporary OBS file (s) will be available for 30<br>drive cycles after the associated initial detection of a malfunction or temporary<br>DTC(s) has been set.                                                                                                    |
| 1. P0716 – VNM Performance               | This temporary OBS file is an indicator of a potential intermittent problem that<br>may or may not be currently present.                                                                                                    |
|                                          | The temporary OBS file should be treated exactly as a temporary DTC. The<br>information is provided as an aid in troubleshooting difficult to resolve<br>intermittent problems. The information can be used to target the condition<br>experienced by the customer when the symptom occurred in the event recreation<br>is needed. |
|                                          | 993                                                                                                    |

• If no on-board snapshots show P0716, this service bulletin does not apply. Continue with normal system troubleshooting.

• If an on-board snapshot shows P0716, select **Send On Demand** to e-mail it to Tech Line, then go to step 5.

| ACURA TLX-2016 AT Mode On-Board Snapshot                                                                                                    | Value<br>39<br>1200<br>1200<br>OTHER<br>H<br>OTHER | Units<br>MPH A<br>RPM<br>RPM | 14 09 30 03 28101-5J4-A590 |
|----------------------------------------------------------------------------------------------------|----------------------------------------------------|------------------------------|----------------------------|
| III List-DTC: P0/16 VM Performance<br>Signal<br>Chicle Speed from Transmission Output (Counter Shaft) Speed<br>nput Shaft (Mainshaft) Speed<br>input Shaft (Mainshaft) Speed<br>istW Selector Position 1<br>ISW Selector Position 2<br>addle Shift Switch<br>Take Switch | Value<br>39<br>1200<br>1200<br>OTHER<br>H<br>OTHER | Units<br>MPH<br>RPM          | UECKPLOTIOS EU UC          |
| Signal                                                                                                    | 39<br>1200<br>1200<br>OTHER<br>U<br>OTHER          | MPH ^<br>RPM                 |                            |
| ehicle Speed from Transmission Output (Counter Shaft) Speed<br>nput Shaft (Mainshaft) Speed<br>ngine Speed<br>BW Selector Position 1<br>BW Selector Position 2<br>addle Shift Switch<br>Take Switch                                                                      | 39<br>1200<br>1200<br>OTHER<br>U<br>OTHER          | MPH ^<br>RPM                 |                            |
| nput Shafi (Mainshafi) Speed<br>ngine Speed<br>BW Selector Position 1<br>SW Selector Position 2<br>addle Shift Switch<br>Take Switch                                                                                                    | 1200<br>1200<br>OTHER<br>H<br>OTHER                | RPM                          |                            |
| ngine Speed BW Selector Position 1 BW Selector Position 2 addle Shift Switch rake Switch                                                                                                    | 1200<br>OTHER<br>H<br>OTHER                        |                              |                            |
| BW Selector Position 1<br>BW Selector Position 2<br>addle Shift Switch<br>rake Switch                                                                                                    | OTHER<br>H<br>OTHER                                | RPM                          |                            |
| BW Selector Position 2<br>addle Shift Switch<br>rake Switch                                                                                                    | H                                                  |                              |                            |
| addle Shift Switch<br>trake Switch                                                                                                    | OTHER                                              |                              |                            |
| Irake Switch                                                                                                    |                                                    |                              |                            |
|                                                                                                    |                                                    |                              |                            |
| TR                                                                                                    | ON                                                 |                              |                            |
|                                                                                                    | 102                                                | %                            | SEND ON DEMAND             |
| alculated Engine torque                                                                                                    | 0.0                                                | N-m                          |                            |
| ntegrated Dynamic Mode(IDS)                                                                                                    | Normal                                             |                              |                            |
| arget gear Shifting                                                                                                    | 7th                                                | for a second                 |                            |
| river Side Door Switch                                                                                                    | CLOSE                                              | •                            | X                          |
| river Side Seatbelt Switch                                                                                                    | ON                                                 |                              |                            |
| lutch target torque.                                                                                                    | 360.0                                              | N-m                          |                            |
| arking Sensor Signal P                                                                                                    | Other                                              |                              |                            |
| arking Sensor Signal not P                                                                                                    | Not Parking                                        |                              |                            |
| Dil pressure sensor voltage.                                                                                                    | 0.50                                               | V                            |                            |
| /T SHIFT SOL VLV. A: Automatic Transmission Shift Solenoid Valve A                                                                                                    | ON                                                 | 0                            |                            |
| /T SHIFT SOL VLV. B: Automatic Transmission Shift Solenoid Valve B                                                                                                    | OFF                                                |                              |                            |
| /T SHIFT SOL VLV. C: Automatic Transmission Shift Solenoid Valve C                                                                                                    | ON                                                 | 0                            |                            |
| /T SHIFT SOL VLV. D: Automatic Transmission Shift Solenoid Valve D                                                                                                    | ON                                                 | 0                            |                            |
| P SENSOR: Throttle Position Sensor                                                                                                    | 3                                                  | %                            |                            |
| PP SENSOR: Accelerator Pedal Position Sensor                                                                                                    | 0                                                  | 5                            |                            |
| hift Map Number                                                                                                    | 5                                                  | ~                            |                            |

5. Update the TCM software using the i-HDS J2534 Rewrite software with the MVCI or DST-i. Refer to service bulletin 01-026, *Updating Control Units/Modules*.

END